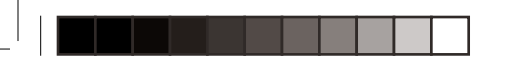

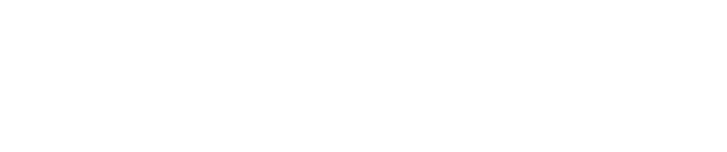

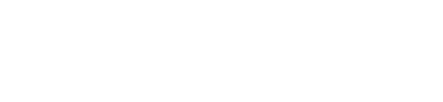

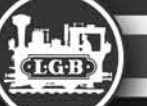

*FORISIERTER SERVICE* 

Bei unsachgemäßer Wartung wird Ihre Garantie ungültig. Um fachgerechte Reparaturleistungen zu erhalten, wenden Sie sich an Ihren Fachhändler oder service station: an die LGB-Service-Abteilung:

#### **Gebr. Märklin & Cie. GmbH**

LGB Service-Abteilung Witschelstraße 104 90431 Nürnberg Deutschland Telefon (0911) 83707-38 Telefax: (0911) 83707 818 Die Einsendung erfolgt zu Ihren Lasten.

**VORSICHT!** Dieses Modell ist nicht für Kinder unter 8 Jahren geeignet. Das Modell hat kleine, scharfe und bewegliche Teile. Verpackung und Bedienungsanleitung aufbewahren.

Artikel, technische Daten und Lieferdaten können sich ohne Vorankündigung ändern. Einige Artikel sind nicht überall und über alle Fachhändler erhält lich. Einige Abbildungen zeigen Handmuster. LGB und Märklin sind eingetragene Marken der Firma Gebr. Märklin & Cie. GmbH, Göppingen. Andere Marken sind ebenfalls geschützt. © Gebr. Märklin & Cie. GmbH

—

## **AUTHORIZED SERVICE**

Improper service will void your warranty. For quality service, contact your authorized retailer or the following LGB factory

**Gebr. Märklin & Cie. GmbH**

LGB Service-Abteilung Witschelstraße 104

90431 Nürnberg Deutschland

Telephone +49 (911) 83707-38 Telefax: +49 (911) 83707 818

**CAUTION!** This model is not for children under 8 years of age. This model has small parts, sharp parts and moving parts. Save the supplied packaging and instructions.

Products, specifications and availability dates are subject to change without notice. Some products are not available in all markets and at all retailers. Some products shown are preproduction prototypes. LGB, Märklin and the LGB logotype are registered trademarks of Gebr. Märklin & Cie. GmbH. Other trademarks are the property of their owners. © Gebr. Märklin & Cie. GmbH

### **CENTRES D'ENTRETIEN AUTORISÉS**

Un entretien inadéquat rendra la garantie nulle et non avenue. Veuillez entrer en contact avec votre revendeur ou avec le centre d'entretien ci-dessous :

### **Gebr. Märklin & Cie. GmbH**

LGB Service-Abteilung Witschelstraße 104 90431 Nürnberg Deutschland Téléphone +49 (911) 83707-38 Telefax: +49 (911) 83707 818

L'expéditeur est responsable des frais d'expédition, de l'assurance et des frais de douane.

Conseil : Pour des renseignements au sujet des produits et des Centres d'entretien LGB dans le monde.

**ATTENTION !** Ce produit n'est pas pour les enfants au-dessous de 8 ans. Il comporte des petites pièces, des parties pointues et des pièces mobiles. Conserver l'emballage et les instructions.

Les produits, spécifications et dates de disponibilité sont sujettes à modification sans préavis. Certains produits peuvent ne pas être disponibles sur certains marchés et chez tous les détaillants. Certains produits illustrés sont des prototypes de pré-série. LGB, Märklin sont des marques déposées de Gebr. Märklin & Cie, GmbH, Allemagne. Les autres marques de commerce sont la propriété de leurs détenteurs respectifs. © Gebr. Märklin & Cie. GmbH

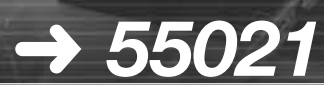

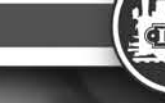

*55021 MZS Decoder mit Lastausgleich 55021 MTS Decoder with Back-EMF Function 55021 Décodeur SMT avec fonction FCEM*

**Bedienungsanleitung** Instructions de Service

**8.869110.224 \*130131 GDCdesign 12/08** 

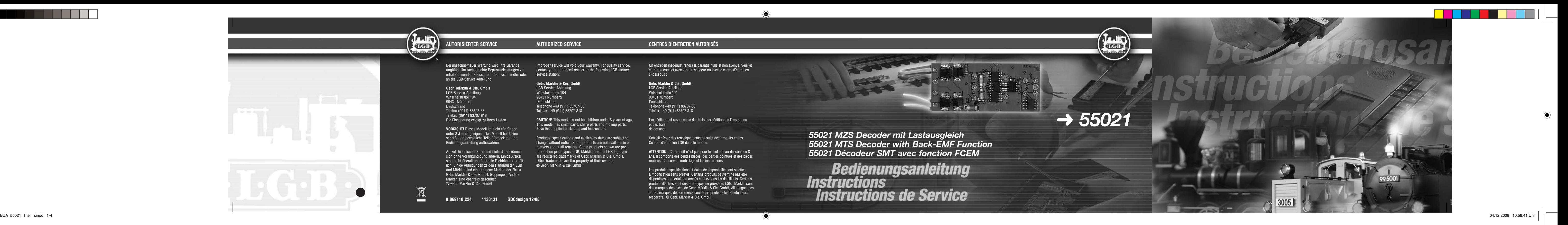

▅

Unsere Produkte sind Präzisionswertarbeit in Design und Technik. Wie bei einer wertvollen Uhr werden feinstmechanisch Präzisionsteile von Hand gefertigt. Permanente Material, Fertigungsund Endkontrollen vor der Auslieferung garantieren unser gleichbleibend hohes Qualitätsniveau. Um wirklich ungetrübten Spaß zu haben, lesen Sie bitte diese Garantie und Bedienungsanleitung.

Gebr. Märklin & Cie, GmbH gewährt auf dieses Produkt weltweit eine Garantie von 2 Jahren ab dem Erstkauf für Fehlerfreiheit von Material und Funktion, sofern dieses Produkt mit Kaufbeleg bei einem von uns autorisierten Fachhändler erworben wurde.

Bei berechtigten Reklamationen innerhalb von 2 Jahren nach Kaufdatum werden wir gegen Vorlage des entsprechenden Kaufbelegs nach unserem Ermessen kostenlos nachbessern oder kostenlosen Ersatz liefern. Sollten Nachbesserung oder Ersatzlieferung unmöglich sein, so räumen wir Ihnen nach unserem Ermessen eine angemessene Minderung ein oder erstatten Ihnen statt dessen den Kaufpreis zurück.

Unabhängig von diesen Garantieleistungen bleiben Ihnen selbst verständlich Ihre gesetzlichen Ansprüche insbesondere wegen Sachmängel erhalten.

Um einen Anspruch auf Garantieleistung geltend zu machen, übergeben Sie bitte das beanstandete Produkt, zuammen mit dem Kaufbeleg, Ihrem von uns autorisierten Händler. Um einen autorisierten Händler zu finden, wenden Sie sich bitte an die unten aufgeführte Adresse. Sie können das Produkt auch, zusammen mit dem Kaufbeleg, an die unten aufgeführte Serviceabteilung einschicken. Die Einsendung erfolgt zu Ihren Lasten.

> If you have a valid warranty claim, including proof of purchase from an authorized retailer, we will repair or replace the product at our discretion. It is impossible to repair or replace the product, we will refund all or a reaso nable portion of the purchase price at our discretion.

**Gebr. Märklin & Cie. GmbH** · LGB Service-Abteilung · Witschelstraße 104 90431 Nürnberg · Deutschland · Telefon (0911) 83707-38

### **Bitte beachten Sie:**

To make a claim under this warranty, please bring the product, with the proof of purchase, to your authorized retailer. To find an authorized re please contact the address below. You may also send the product, with the proof of purchase, the service departments below. You are responsible for any shipping costs, insurance and customs fees.

 $\overline{\phantom{a}}$ 

### **Gebr. Märklin & Cie. GmbH** · LGB Service-Abteilung · Witschelstraße 104 90431 Nürnberg · Deutschland · Telephone: +49 (911) 83707-38

- -Für Schäden durch unsachgemäße Behandlung oder unsach gemäßen Fremdeingriff sowie für Verschleißteile besteht kein iarantieanspruc
- -Transformatoren und Regler unterliegen strengen CE-UL-Vorschriften und dürfen nur vom Hersteller geöffnet und repariert werden. Zuwiderhandlungen bewirken zwingend Garantieverlust und generelle **Reparaturverweigerung.**
- -Nur für USA: Diese Garantie gibt Ihnen genau definierte Rechte. Weiterhin verbleiben Ihnen unter Umständen je nach Bundesstaat weitere Rechte.

Wir sind sehr stolz auf unsere Produkte. Wir alle hoffen, dass sie Ihnen viele Jahre lang Freude bereiten.

This precision product is made using quality designs and technology. Like a fine timepiece, it has been crafted by hand. Constant monitoring of materials and assembly, together with final testing, ensure a consistent level of high quality. To get the most enjoyment from this product, we encourage you to read the instructions and this warranty.

> Dimensions: 25 mm x 25 mm Tension maximale : 24 V Bornes pour éclairage avant, arrière et F1 : 0,6 A chaque, toutes ensemble, pas plus de 1,2 A

Gebr. Märklin & Cie, GmbH warrant this product worldwide for two year from the date of original consumer purchase against defects in materials and workmanship, if purchased from an authorized retailer.

Of course, you may have other legal rights independent of this warranty, particularly in the case of material defects.

### **Please note:**

- This warranty does not cover damage caused by improper use or improper modifications/repairs. This warranty does not cover normal wear and tear. - Transformers and controls are subject to strict CE and UL regulations and may only be opened and repaired by the manufacturer. Any violations automatically void this warranty and prevent any repair by us. - U.S. only: This warranty gives you specific legal rights, and you may also have other rights which vary from State to State. We are very proud of our products, and all of us sincerely hope they give you many years of enjoyment!

# $\geq$   $\geq$

# **Garantie Warranty**

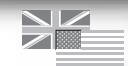

# **General hint:**

When programming with the 55045 MTS PC Decoder Programming Module, refer to the graphics of your software.

# **Technical Data:**

Size: 25mm x 55mm Max. Voltage: 24V Lighting terminals front, rear and F1: 0.6A each all combined not more than 1.2A

This decoder was developed for the LGB Multi-Train System. Installation in locomotives of other manufacturers or operation digital layouts by other manufacturers voids all warranties.

# **Conseil :**

Se reporter aux graphiques apparaissant à l'écran lors de la pro grammation avec le module de programmation de décodeur pour OP SMT 55045.

### **Caractéristiques techniques :**

Ce décodeur a été conçu pour le système multitrain de LGB uni quement. L'installation du décodeur dans des locomotives d'autres fabricants ou l'utilisation sur des réseaux numériques par d'autres fabricants annule toutes les garanties.

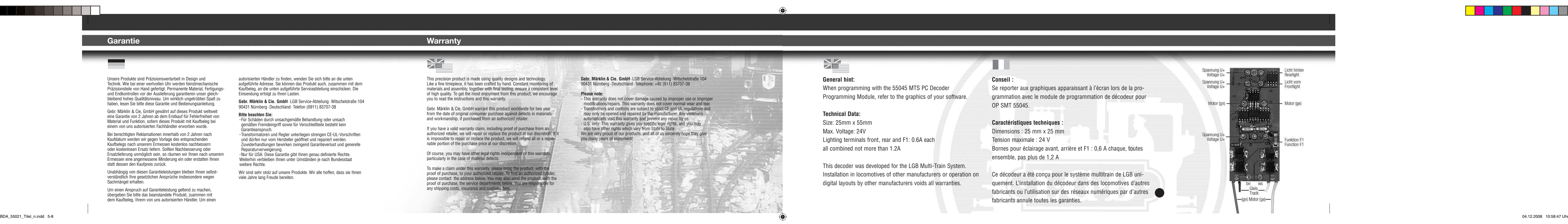

<u>Lista de Lista</u>

 $\overline{\phantom{a}}$ 

# **Garantie 1**

.<br>Nos produits de qualité supérieure sont le résultat du mariage de l'innovation et de la technologie. A l'instar d'une montre précieuse, tous les composants sont fabriqués à la main par nos artisans méticuleux. Un programme rigoureux d'assurance de la qualité, de la sélection des matériaux à l'assemblage et aux vérifications avant sortie des ateliers, garantissent un haut niveau de qualité constante. Afin d'obtenir la plus grande satisfaction de ce produit, veuillez lire la fiche d'instructions ainsi que cette garantie.

Gebr. Märklin & Cie, GmbH garantit ce produit, à l'échelle mondiale, contre tout vice de matière et de fabrication, pendant deux ans à partir de la date d'achat par l'acheteur original, si le produit a été acheté chez un détaillant autorisé.

Si vous demandez un recours en garantie pour un motif jugé recevable, joignez la preuve de l'achat chez un détaillant autorisé et nous réparerons ou remplacerons le produit à notre discrétion. S'il s'avère impossible de réparer ou de remplacer le produit, nous rembourserons, à notre discrétion, tout ou partie du prix d'achat.

Vous pouvez disposer d'autres droits légaux en plus de cette garantie, en particulier en cas de vice de matière.

Pour initier une demande de règlement au titre de cette garantie, veuillez ramener le produit, avec la preuve d'achat, à votre revendeur autorisé. Pour trouver l'adresse d'un revendeur autorisé, veuillez entrer en rapport avec l'un des Centres de service aprèsvente ci-dessous. Vous pouvez également renvoyer le produit, avec la preuve d'achat, directement à l'adresse ci-dessous. L'expéditeur est responsable des frais d'expédition, de l'assurance et des frais de douane.

Gebr. Märklin & Cie. GmbH · LGB Service-Abteilung · Witschelstraße 104 90431 Nürnberg · Deutschland · Téléphone: +49 (911) 83707-38

### **Veuillez bien noter que :**

- Cette garantie ne couvre pas les dommages résultat d'une utilisation inadéquate, ni de modification/réparation inadéquate. Cette garantie ne couvre pas l'usure normale.

- Les transformateurs et commandes sont conformes aux normes rigoureuses CE et UL et ne peuvent être ouverts et réparés que par le fabricant. Toute violation à cet égard entraînera la perte impérative de tous les droits de garantie et un refus de toutes réparations, quelles qu'elles soient - États-Unis uniquement : Cette garantie vous donne des droits légaux spéci ques, et vous pouvez également avoir d'autres droits qui varient d'un État à l'autre.

Nous sommes très fiers de nos produits et nous vous souhaitons des années d'amusement inoubliables avec votre hobby qui est également le nôtre.

BDA\_55021\_innen\_08EF\_n.indd 1 04.12.2008 10:59:54 Uhr

♠

# **2 Inhaltsübersicht**

Decoder

Einbau in Loks ohne Schnittstelle

Einbau in Loks mit kabelgebundener Schnittstelle

 $\bigcirc$ 

Einbau in Loks mit Direct Decoder Schnittstelle

Programmieren des Decoders

Funktionswerte des Decoders

 $\bigoplus$ 

 $\bigcirc$ 

# **Contents**

Decoder

⊕

 $\geq$   $\geq$ 

Installation in locos without interface

Programming the decoder

Function values of the decoder

Installation in locos with decoder interface (with cable)

 $\bigoplus$ 

Installation in locos with Direct Decoder interface

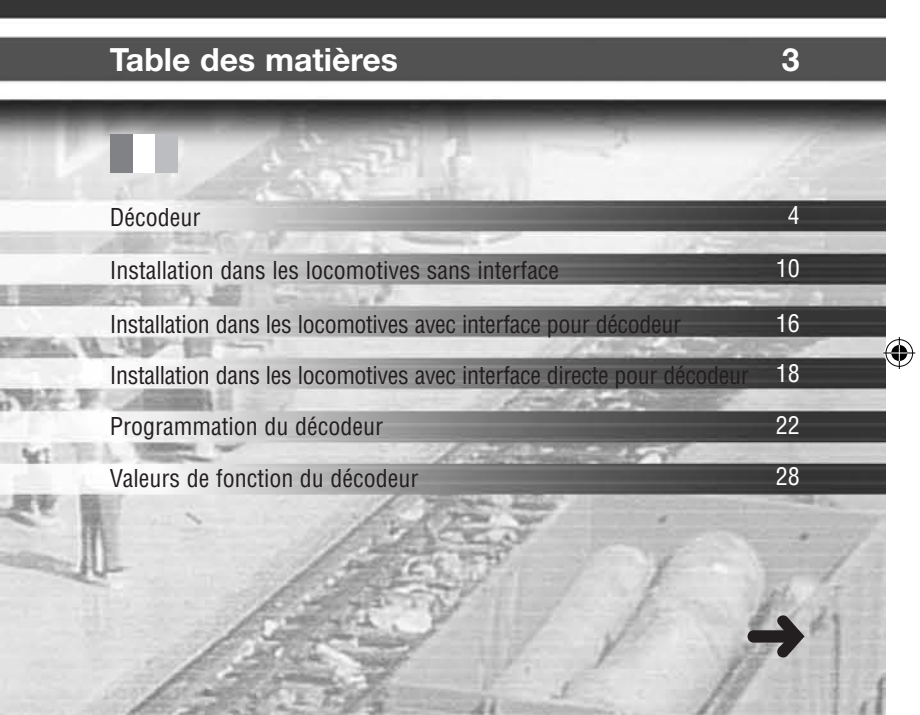

#### **4 Decoder**

⊕

Dieser Decoder wird benötigt um Ihre Loks für das Mehrzugsystem zu digitalisieren. Er ist vorgesehen für den Einbau in LGB-Loks mit "D-Getriebe", "Decoderschnittstelle" und "Direct Decoder Schnittstelle". Dies entspricht den meisten LGB-Loks. Dieser Decoder ist für einen geräuscharmen Betrieb dank 16kHz-Technologie konstruiert und besitzt eine automatische Erkennung für analogen oder digitalen Einsatz. Der überarbeitete Lok-Decoder für das Mehrzugsystem bietet geräuscharmen Lauf und eine programmierbare "Gegen-EMK"-Funktion, sog. Lastausgleich, damit Ihre Lok auch in Kurven und auf Steigungen mit gleichmäßiger Geschwindigkeit fährt.

◈

# **Decoder Decoder**

♠

 $\sum_{i=1}^{n}$ 

This decoder is used to digitalize your locos for the Multi-Train System. It is designed for installation in LGB locos with "D gearbox," "decoder interface" and "Direct Decoder interface." Most LGB locos fall into one of these categories. This decoder is built for quiet operation thanks to 16kHz technology. It automatically recognizes digital or analog operation. This upgraded Multi-Train System decoder offers quieter operation and programmable "back-EMF" circuitry to keep your loco running at a steady speed through curves and on grades.

Ce décodeur est nécessaire pour numériser les locomotives pour leur utilisation avec le système multitrain. Il a été conçu pour être monté sur les locomotives LGB équipées d'une boîte de vitesses de type «D», d'une «interface pour décodeur» et d'une «interface directe pour décodeur». La plupart des locomotives LGB tombent dans l'une de ces catégories. Ce décodeur fonctionne silencieusement, grâce à la technologie 16 kHz. Il reconnaît automatiquement le fonctionnement en analogique ou en numérique. Ce décodeur pour système multitrain amélioré est plus silencieux et la fonction de force contre-électromotrice programmable permet aux locomotives de se déplacer à vitesse constante dans les virages et sur les pentes.

**5**

Im Gegensatz zu den meisten digitalen Empfängern ist der MZS-Decoder mit einer eingebauten Memory-Funktion ausgestattet, was die Betriebssicherheit auf verschmutzten Gleisen erhöht.

 $\bigoplus$ 

Mit dem Universal-Handy 55015 oder dem MZS-PC-Decoder-Programmiermodul 55045 können Sie weitere Funktionen des Decoders programmieren, z. B. Anfahrspannung, Beschleunigung und Bremsverzögerung. Loks mit Decodern können unverändert auf herkömmlichen, analog betriebenen Anlagen eingesetzt werden.

 $\Leftrightarrow$ 

Unlike most decoders, this MTS decoder features an internal memory for more reliable operation on dirty track. With the 55015 Universal Remote or the 55045 MTS PC Decoder Programming Module, you can also program special decoder functions including starting voltage, acceleration and braking. Locos with decoders can run on conventional analog layouts without modifications.

◈

Contrairement à la grande majorité des décodeurs, ce modèle comporte une mémoire interne qui assure un fonctionnement plus fiable sur voies encrassées. Vous pouvez également programmer certaines fonctions spéciales de ce décodeur, telles la tension au démarrage, l'accélération et le freinage à partir de la télécommande universelle 55015 ou en utilisant le module de programmation de décodeur pour OP SMT 55045. Les locomotives équipées de décodeur peuvent être utilisées sur un réseau analogique conventionnel sans modification.

**7**

Es gilt generell, dass pro Motor ein Decoder eingesetzt wird. D.h., bei Loks mit 2 Motoren benötigen Sie auch 2 Decoder. Mischen Sie die Decoder-Varianten nicht.

 $\bigoplus$ 

Installieren Sie nie die Decoder unter anliegender Spannung. Der oder die Decoder müssen trocken und geschützt eingebaut werden. Befestigen Sie den Decoder so, dass er auf den Gewichten isoliert eingebaut wird und sich bei der Fahrt nicht lösen kann.

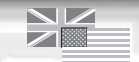

Generally, one decoder is used per motor. Locos with two motors are equipped with two decoders. Do not mix decoder types.

♠

Never install a decoder when the loco is connected to a powered track or power source. The decoder/s must be mounted in a dry and protected location. Attach the decoder in an insulated location on top of the weights, so that it cannot loosen during operation.

# Il faut généralement utiliser un décodeur par moteur. Les locomotives à deux moteurs sont équipées de deux décodeurs. Ne pas mélanger les types de décodeur.

Ne jamais installer un décodeur lorsque la locomotive se trouve sur une voie sous tension ou est raccordée à une source d'alimentation électrique. L'installation des décodeurs doit se faire dans un endroit sec et protégé. Fixer le décodeur dans un endroit isolé au-dessus des poids, afin qu'il ne puisse se désolidariser pendant l'utilisation de la locomotive.

#### **10 Einbau in Loks ohne Schnittstelle**

Drehen Sie Ihre Lok auf den Kopf und überprüfen Sie ob Ihre Lok ein erhabenes "D" auf dem Getriebeboden aufweist. Wenn ja, dann öffnen Sie vorsichtig diese Lok. Den Decoder stecken Sie mit seinen vier Kabeln direkt an das Getriebe an. Um dies zu tun müssen sie erst die Kabel der vorhandenen Elektronik vom Getriebedeckel abziehen. An den vier freigewordenen Stifte finden sie die Bezeichnung "gn" = grün, "bn" = braun, "ws" = weiss und "ge" = gelb. Dies entspricht den Kabelfarben des Decoders. Nachdem Sie dies getan haben fährt die Lok bereits Vor- und Rückwärts. **Nun können Sie sich entscheiden ob Sie den Umbau erweitert oder nicht erweitert dürchführen möchten.**

♠

 $\bigoplus$ 

# **Der nicht erweiterte Umbau (einfach)**

Nehmen Sie von der "alten" Elektronik den weissen und den braunen Draht, stecken Sie diesen auf den Motorausgang des Decoders. Den grünen und den gelben Draht isolieren Sie gut. Befindet sich ein schwarzer Stecker mit schwarzem Kabel auf dem Getriebe, müssen Sie sich die Farbzugehörigkeit anhand der schon erwähnten Kürzel ge, ws, bn und gn merken. Nun ist der nicht erweiterte Umbau fertig, und Ihre Lok verhält sich wie auf Ihrer analogen Anlage, mit dem Unterschied, dass sie Digital gesteuert wird.

♠

# **Der erweiterte Umbau (für Profis)**

Entfernen Sie die "alte" Elektronik aus der Lok mit allem was dazu gehört (Lampen, Dampfentwickler, Motorregelung). Nun müssen Sie die Lok neu verdrahten. Für die Lampen müssen separat Leitungen zum Decoder gezogen werden, wo Sie dann die Kabelenden an den jeweiligen Ausgängen für Vorder- bzw. Rücklicht anschliessen.

Achten Sie vor dem Testen darauf, ob die Funktionswerte (Auslieferung 24V) der Ausgänge auf Ihrem Lampentyp (5V, 19V, 24V) richtig eingestellt sind. Den Dampfentwickler legen Sie direkt auf den Funktionsausgang. Auch hier gilt: achten Sie vor dem Testen darauf, ob der Funktionswert (Auslieferung 24V) des Ausgangs auf Ihrem Dampfentwicklertyp (5V, 18V, 24V) richtig eingestellt ist. Sollte es eine Lok mit Sound sein, sollten Sie auf die nicht erweiterte Version zugreifen. Ist es eine Lok mit zwei Motoren, installieren Sie einen zweiten Decoder auf das zweite Getriebe. Die Funktionen müssen nicht mehr angeschlossen werden, da Sie z.B. das Licht nicht zweimal zugleich einschalten können. Die Decoder sollten untereinander verbunden sein. Dafür verbinden Sie die Stifte der Gleisaufnahme parallel (ws auf ws, bn auf bn) miteinander. Bei einem Umbau dieser herkömmlichen Art müssen Sie bitte die runden Steckdosen und die Verbindung zur Oberleitung entfernen.

⊕

♠

#### **12 Installation in locos without interface**

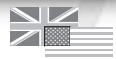

 $\Leftrightarrow$ 

Turn your loco upside down and check whether the bottom of the gearbox is marked with a "D."

◈

If you find the "D," carefully open this loco. Connect the decoder directly to the gearbox using its four wires. To do so, you first have to remove the cables for the existing electronics from the gearbox top. On the four pins on top of the gearbox, you find the markings "gn" = green, "bn" = brown, "ws" = white, and "ge" = yellow. This represents the colors of the decoder wires. After you have done this, the loco already goes forward and in reverse.

**Now you can decide whether you would like to do an advanced or a simple.**

### **Simple installation:**

Take the white and brown wires from the "old" electronics, and plug them onto the motor terminals of the decoder. Insulate the green and yellow wires carefully. If there is a black plug with a black cable on the gearbox, you have to note the color each wire represents based on the abbreviations ge, ws, bn, and gn. Now the "simple" installation is complete. Your loco will operate as it did on your analog layout, with the exception that it is digitally controlled.

## **Advanced installation (for experts):**

Remove the "old" electronics from the loco with all its parts (lights, smoke generator, motor controls). Now you have to rewire the loco. For the lights, you have to run separate wires to the decoder, where the wire ends are connected to the individual terminals for the front and rear lights.

Before testing, make sure the function values of the terminals (factory pre-set to 24V) are selected for your type of light bulb (5V, 19V, 24V). Connect the smoke generator directly to the function terminal. Before testing, make sure that the function value of the terminal (factory pre-set to 24V) is selected for your type of smoke generator (5V, 19V, 24V). If your loco is equipped with sound, use the "simple" installation. If your loco has two motors, install the second decoder on the second gearbox. You don't have to connect the functions, because you cannot, for example, turn on the lights twice at the same time. The decoders should be interconnected: Connect the track power pins in parallel (ws on ws, bn on bn). With a conventional installation like this, you must please disconnect the round sockets and the connection for the catenary.

⊕

♠

#### **14 Installation dans les locomotives sans interface**

◈

Retourner la locomotive et regarder si la lettre «D» se trouve à la partie inférieure de la boîte de vitesses.

Si cela est le cas, ouvrir la locomotive avec beaucoup de précautions. Raccorder le décodeur directement à la boîte de vitesses en utilisant les quatre fils. Pour ce faire, il faut tout d'abord enlever les câbles de l'électronique existante à la partie supérieure de la boîte de vitesses. Les quatre bornes situées à la partie supérieure de la boîte de vitesses sont identifiées, «gn» = vert, «bn» = brun, «ws» = blanc, et «ge» = jaune, ce qui correspond à la couleur des fils du décodeur. L'opération terminée, la locomotive peut se déplacer vers l'avant ou vers l'arrière.

**Vous devez maintenant décider si vous voulez une installation simple ou avancée.**

⊕

## **Installation simple :**

Prendre les fils blanc et brun de la «vieille» électronique et les enficher dans les broches «moteur» du décodeur. Isoler soigneusement les fils vert et jaune. Si la boîte de vitesses possède une prise noire et un câble noir, il faut noter la couleur que chaque fil représente suivant les abréviations ge, ws, bn, et gn. L'installation «simple» est maintenant terminée. La locomotive fonctionnera comme auparavant sur votre réseau analogique, la différence réside dans le fait qu'elle est maintenant commandée numériquement.

♠

## **Installation avancée (pour les experts) :**

Déposer la «vieille» électronique de la locomotive avec toutes les pièces (éclairage, générateur de fumée, commandes du moteur). Il faut maintenant recâbler la locomotive. Pour l'éclairage, il faut raccorder des fils séparés au décodeur, et l'extrémité des fils est raccordée aux bornes individuelles des feux avant et arrière.

Avant d'effectuer des essais, s'assurer que les valeurs de fonction des bornes (les valeurs attribuées par l'usine sont celles pour des ampoules de 24 V) correspondent aux ampoules utilisées (5 V, 19 V, 24 V). Raccorder le générateur de fumée directement à la borne de fonction. Avant d'effectuer des essais, s'assurer que la valeur de fonction de la borne (la valeur attribuée par l'usine est celle pour un générateur de fumée de 24 V) correspond au générateur de fumée utilisé (5V, 19V, 24V). Si la locomotive est équipée d'effets sonores, suivre la procédure pour l'installation «simple». Si la locomotive est équipée de deux moteurs, installer le second décodeur sur la deuxième boîte de vitesses. Vous ne devez pas raccorder les fonctions, pour la bonne raison que vous ne pouvez pas, par exemple, allumer les feux deux fois en même temps. Les décodeurs doivent être jumelés : raccorder les broches d'alimentation de la voie en parallèle (ws avec ws, bn avec bn). Avec une installation conventionnelle comme celle-ci, n'oubliez pas de débrancher les douilles rondes ainsi que la connexion pour la ligne à suspension caténaire.

⊕

**15**

 $\bigcirc$ 

#### **16 Einbau in Loks mit kabelgebundener Schnittstelle**

♠

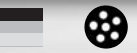

Öffnen Sie die Lok und suchen Sie auf der vorhandenen Elektronik nach der Schnittstelle.

Die Schnittstelle erkennen Sie an vier Stiften die mit "ge", "ws", "bn" und "gn" markiert sind, nebenan ist eine leere Stiftwanne in der das Decoderzusatzkabel 55026 gesteckt wird. Dieses Kabel wird nach Skizze mit dem Decoder verbunden. Den evtl. notwendigen zweiten Decoder stecken sie auf die zweite Reihe der Stifte. Im Anschluss müssen die neben der Schnittstelle befindlichen Micro-Schalter, sog. DIP-Switches, alle von "On" nach "Off" gestellt werden.

Lok wieder zusammenbauen und in Betrieb nehmen.

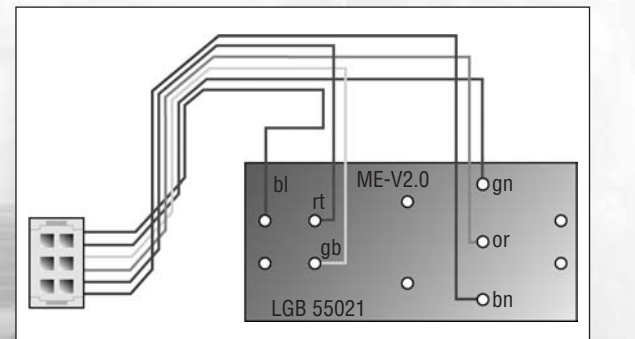

# **Installation (with cable) Installation avec interface 17**

⊕

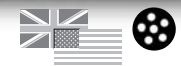

Open the loco and look on the existing electronics for the interface. You recognize the interface with its four pins, which are marked "ge," "ws," "bn," and "gn." Next to the pins is an empty socket for the 55026 Decoder Interface Cable. Connect the cable to the decoder, as shown on the drawing. If a second decoder is needed, connect it on the second row of pins.

After this is done, you must set the micro switches, so-called DIP switches, located next to the interface, from "ON" to "OFF." Reassemble the loco and start operations.

69

◈

Ouvrir la locomotive et examiner l'électronique de l'interface existante.

Identifier l'interface et ses quatre bornes qui sont identifiées «ge», «ws», «bn», et «gn». Près des bornes se trouve la douille pour le câble d'interface pour décodeur 55026. Brancher le câble dans le décodeur, comme l'indique le dessin. En cas d'installation d'un second décodeur, raccorder ce dernier à la deuxième rangée de bornes.

Une fois l'opération terminée, il faut passer les commutateurs à positions multiples, situés à côté de l'interface de «ON» à «OFF». Remonter la locomotive, elle est maintenant prête à être utilisée.

 $\Leftrightarrow$ 

#### **18 Einbau in Loks mit Direct Decoder-Schnittstelle**

 $\bigcirc$ 

◈

Öffnen Sie die Lok und suchen Sie auf der vorhandenen Elektronik nach sogenannten Kelchfedern. Kelchfedern sind leere Federhülsen, in diese Hülsen kann der Decoder sozusagen "Face-to-Face" aufgedrückt werden. Wundern Sie sich nicht, wenn nicht alle Stifte des Decoders in einer Hülse aufgenommen werden, es sind immer nur so viele Hülsen aufgelötet, die zum reibungslosen Ablauf notwendig sind. Die Drähte des Decoders zwicken Sie vorher ab (nicht ablöten). Im Anschluss werden die in der Nähe befindlichen Micro-Schalter, sog. DIP-Switches, alle von "On" auf "Off" gestellt. Die Lok wieder zusammenbauen und den Betrieb aufnehmen.

 $\Leftrightarrow$ 

# **Installation with Direct Decoder interface Installation avec interface directe 19**

♠

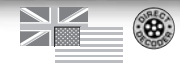

Open the loco and look for the sockets on the existing electronic circuit board.

The sockets line up with the pins on the decoder, so that it can be pressed onto the circuit board "face-to-face." Don't be surprised if not all pins on the decoder have a matching socket. There are only as many sockets as needed for flawless operations. Cut off the wires of the decoder before installation (don't unsolder them).

After this has been done, the micro switches, so-called DIP switches, located nearby, all are set from "ON" to "OFF." Reassemble the loco and start operations.

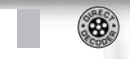

Ouvrir la locomotive et rechercher les prises femelles sur la carte de circuits électroniques existante.

Les trous s'alignent avec les broches du décodeur, ce dernier peut donc être enfiché en vis-à-vis sur la carte. Il ne faut pas être surpris si le nombre de trous de la carte ne correspond pas au nombre de broches du décodeur. Il y a juste le nombre nécessaire pour un fonctionnement sans problème. Couper les fils du décodeur avant d'installer ce dernier. (ne pas les dessouder). Une fois l'opération terminée, passer tous les commutateurs à positions multiples de «ON» à «OFF». Remonter la locomotive, elle est maintenant prête à être utilisée.

◈

♠

Falls keine der vorrausgegangenen Beschreibungen auf Ihre Lok zutrifft, setzen Sie sich mit uns telefonisch unter ++49 911 83 70738 oder schriftlich per Fax ++49 911 83 70770 in Kontakt.

 $\bigoplus$ 

LGB kann bei einem selbst durchgeführten Einbau keine Garantieleistung übernehmen. Sie können uns jedoch bei einem Defekt gerne das defekte Teil zusenden. Um derartige Situationen zu vermeiden empfehlen wir dringend den Einbau des Decoders im Werk durchführen zu lassen.

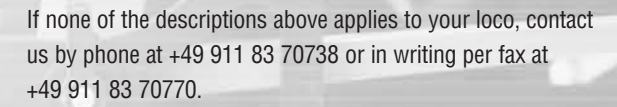

♠

LGB cannot provide any warranty for do-it-yourself installations. However, if there is a problem, please feel free to send us the defective part. To avoid such situations, we strongly recommend factory installation.

Si aucune des descriptions précédentes ne s'applique à votre locomotive, veuillez entrer en contact avec nous en appelant le 49 911 83 70 738 ou par écrit au numéro de fax : 49 911 83 70 770.

LGB ne peut offrir aucune garantie en ce qui concerne les installations faites par l'utilisateur. En cas de problème, n'hésitez pas à nous envoyer la pièce défectueuse. Pour éviter de telles situations, nous recommandons fortement de faire installer le décodeur par l'usine.

 $\geq$   $\geq$ 

◈

#### **22 Programmieren des Decoders**

Mit allen Eingabegeräten können Sie die Adresse des Decoders wählen und programmieren. Jedoch ist je nach Bauart der Adressbereich begrenzt. Bei der Lokmaus 55010 haben Sie die Adressen 1 bis 8. Bei dem Lok-Handy 55016 die Adressen 0 bis 15. Bei dem Universal-Handy 55015 haben Sie die Adressen 0 bis 22. Die Vorgehensweise entnehmen Sie bitte der jeweiligen Anleitung.

◈

# **Erweiterte Programmierung**

Diese Programmierung ist in den meisten Fällen nicht notwendig und sollte von Anfängern vorsichtig begonnen werden. Diese erweiterte Programmierung kann nur mit dem 55015 Universalhandy oder mit 55045 PC-Programmer vorgenommen werden. **In der nachfolgenden Liste finden Sie alle Einstellmöglichkeiten.** 

♠

# **Programming the decoder Programmation du décodeur 23**

⊕

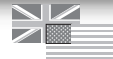

With all input devices, you can select the decoder address and program it as well. However, depending on the type, the address area is limited. With the 55010 MTS Train Mouse, you have addresses 1 through 8. With the 55016 Loco Remote, addresses 0 through 15. With the 55015 Universal Remote, addresses 0 through 22. The procedure is described in the respective instructions.

# **Advanced programming:**

In most cases, this programming is not necessary. Beginners should be careful when programming. This advanced programming can be done only with the 55015 Universal Remote or the 55045 MTS PC Decoder Programming Module. The following list contains all possible settings.

♠

Comme pour n'importe quelle unité d'entrée, vous pouvez sélectionner l'adresse du décodeur et le programmer. Toutefois, suivant le type utilisé, le nombre d'adresses disponibles est limité. Si vous utilisez une souris de commande SMT 55010, vous disposez des adresses 1 à 8. Avec une télécommande pour locomotive 55016, les adresses disponibles sont de 0 à 15 et avec une télécommande universelle, elles vont de 0 à 22. La procédure de programmation est décrite dans les fiches d'instructions respectives.

## **Programmation avancée :**

Cette programmation est inutile dans la plupart des cas. Les débutants doivent être extrêmement prudents lors de la programmation. Cette programmation avancée ne peut être faite qu'avec la télécommande universelle 55015 ou en utilisant le module de programmation de décodeur pour OP SMT 55045. Le tableau suivant récapitule tous les cas de figure possibles.

Die Liste ist eingeteilt in Register, Funktionsbereichbezeichnung, Wertebereich und Werkseinstellung.

 $\bigcirc$ 

Register oder auch CV (Configuration Variable) ist der jeweilige Funktionsbereich, der beim Programmieren aufgerufen werden muss, um die darinbefindlichen Werte zu ändern.

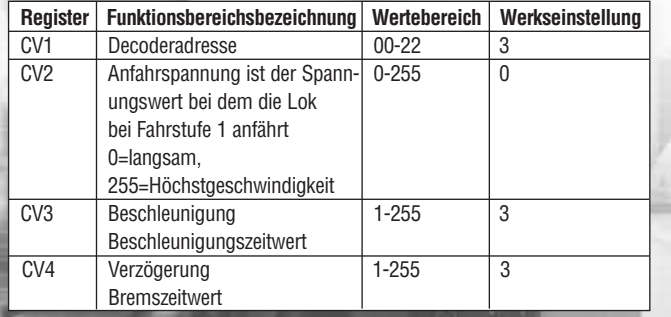

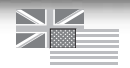

The list is divided into registers, description of function area, range of values and factory pre-set. Registers or CVs are the function area, which must be called up for programming to change the values contained therein.

◈

Les colonnes représentent les numéros des registres, la description des fonctions, les valeurs de fonction possibles et la valeur attribuée par l'usine. Les numéros des registres représentent les fonctions, et ils doivent être utilisés pour programmer les nouvelles valeurs des fonctions. Vous pouvez programmer les registres suivants :

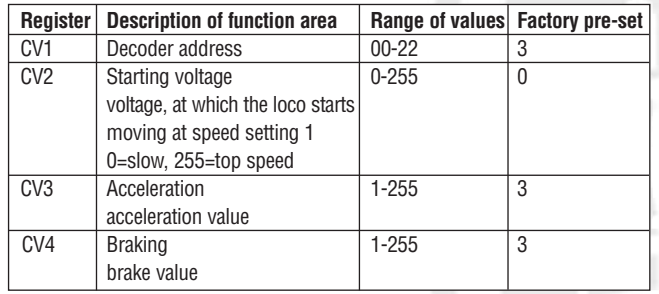

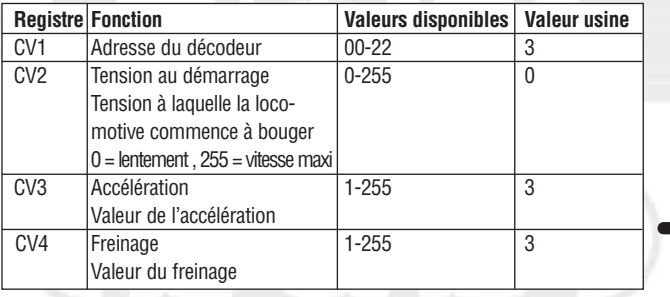

Diese Register können mit dem Universal-Handy direkt programmiert werden. Die nachfolgenden Register müssen über die Vorwahl 6, dann folgt die Anwahl der Registernummer, dann Pfeiltaste rechts, dann die Vorwahl 5, dann folgt die Eingabe des Wertes, dann Pfeiltaste rechts, programmiert werden.

 $\bigoplus$ 

## **Kurz:**

Bei Displayanzeige "P --" Taste 6 Registernummer Pfeiltaste> wiederum "P --" Taste 5 Wert aus Wertebereich Pfeiltaste>

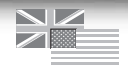

These registers can be programmed directly using the Universal Remote. The following registers must be programmed using the prefix 6, then dialing the register number, then the right arrow button, then the prefix 5, then inputting the value, then the right arrow button.

# **Short:**

When display shows "P --" Button 6 Register No. Arrow button > Again "P --" Button 5 Value from range of values Arrow button >

Ces registres peuvent être programmés directement au moyen de la télécommande universelle. Les registres suivants doivent être programmés en utilisant le préfixe 6, puis en entrant le numéro du registre, puis en appuyant sur le bouton flèche à droite, puis en entrant le préfixe 5, puis la valeur et finalement en appuyant sur le bouton flèche à droite.

# **Exemple :**

♠

L'afficheur indique «P - -» Appuyer sur le bouton «6» Entrer le numéro de registre Appuyer sur le bouton flèche à droite L'afficheur indique de nouveau «P - -» Appuyer sur le bouton «5» Entrer la valeur de fonction désirée Appuyer sur le bouton flèche à droite

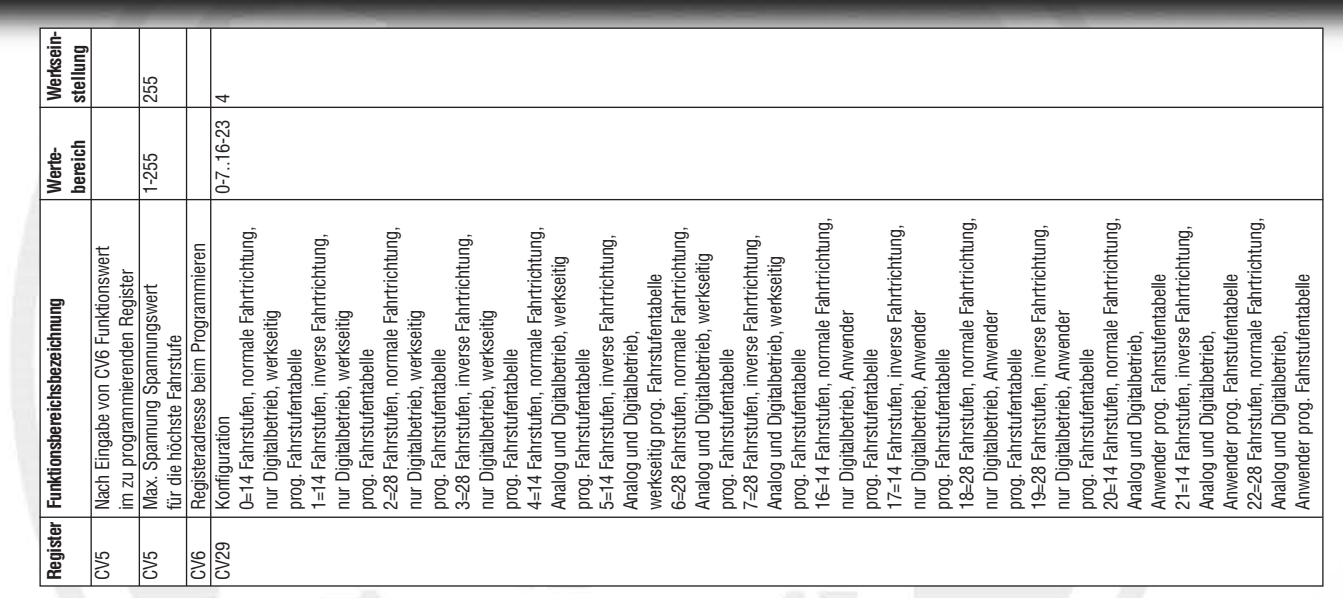

 $\bigcirc$ 

# **28 Funktionswerte des Decoders**

BDA\_55021\_innen\_08EF\_n.indd 28 04.12.2008 11:00:29 Uhr

 $\bigoplus$ 

 $\bigoplus$ 

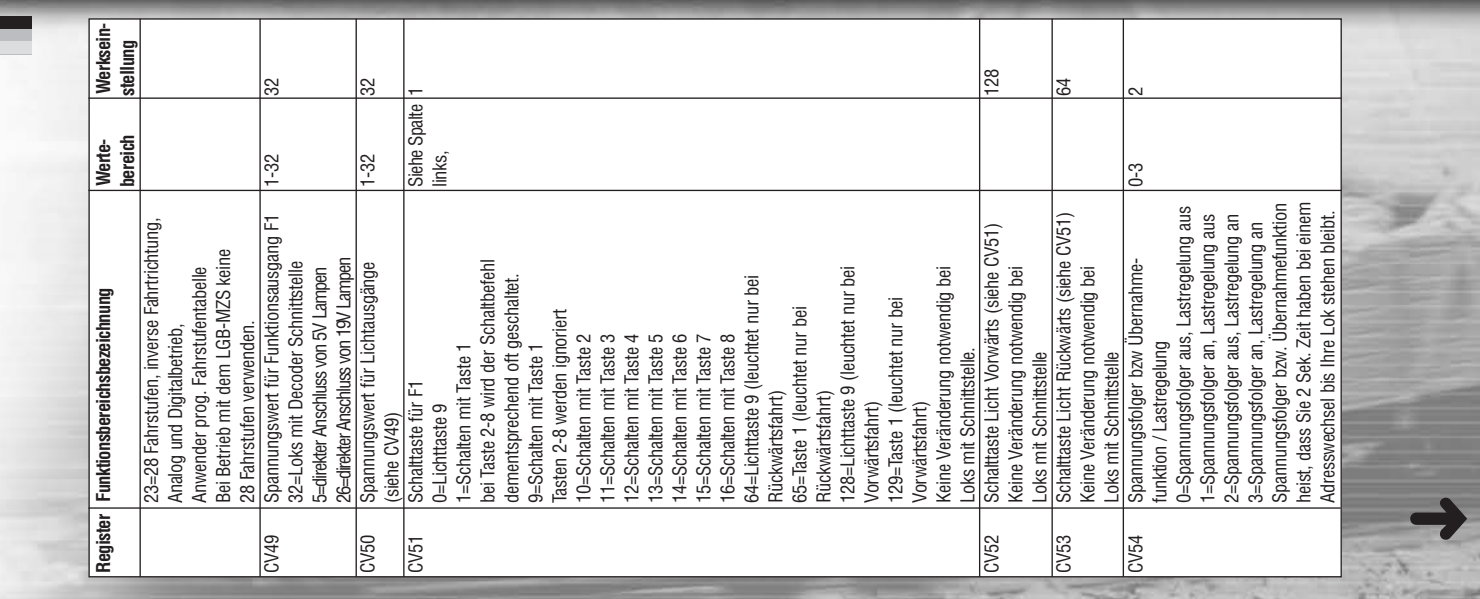

**Secure** 

 $\bigcirc$ 

 $\bigoplus$ 

**Process** 

**29**

 $\bullet$ 

**MARCHER Supervis** 

æ

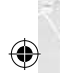

L

# **30**

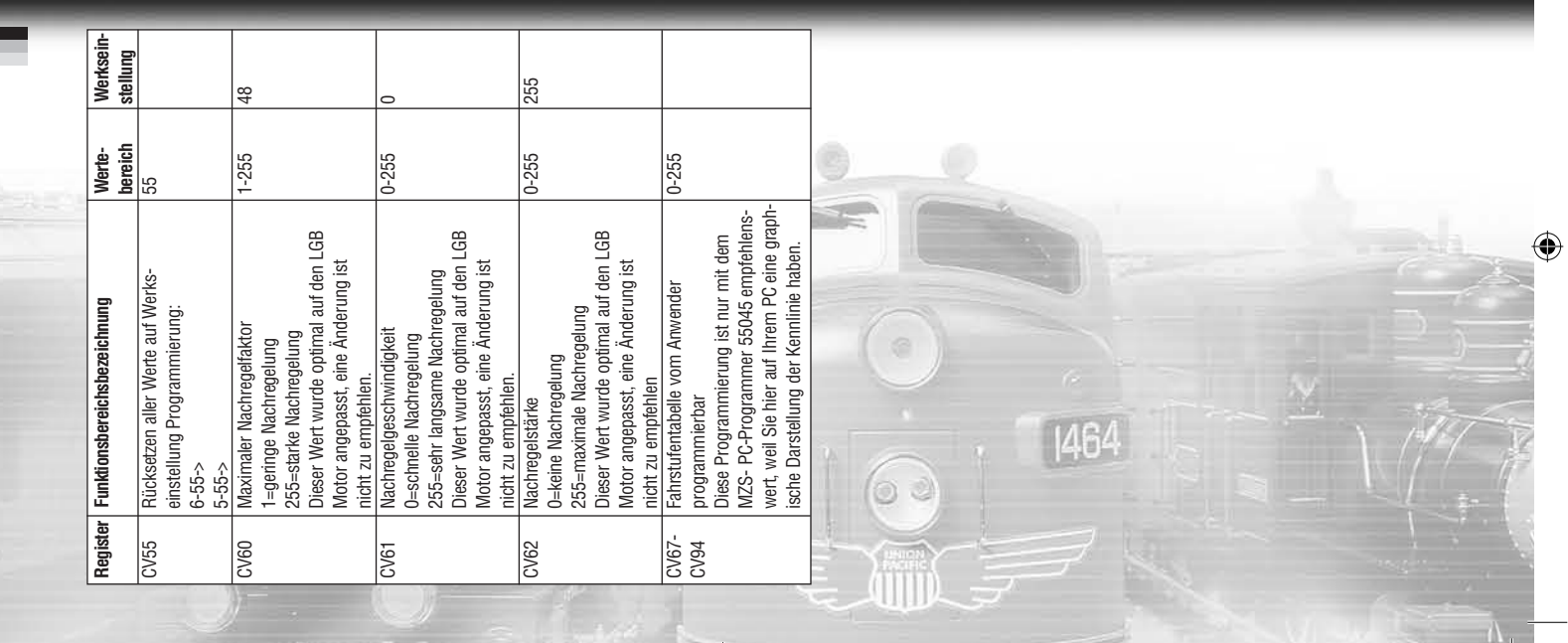

 $\bigcirc$ 

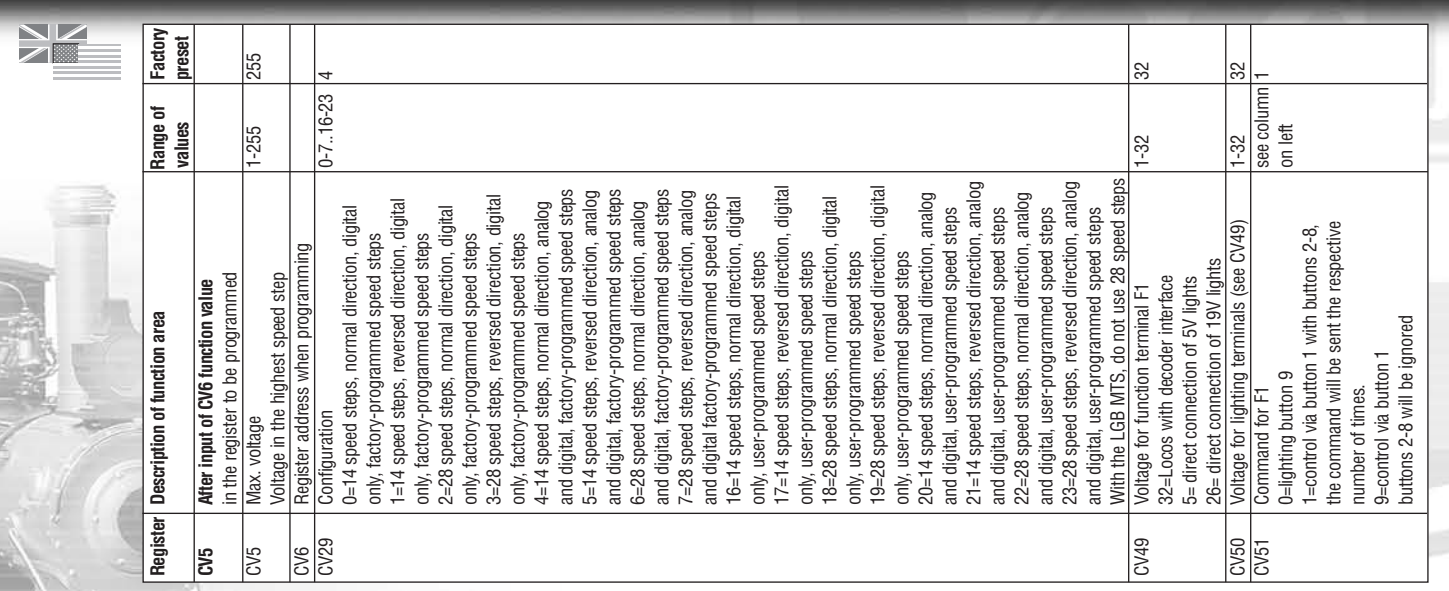

 $\bigcirc$ 

# **Function values of the decoder**

 $\bigoplus$ 

**31**

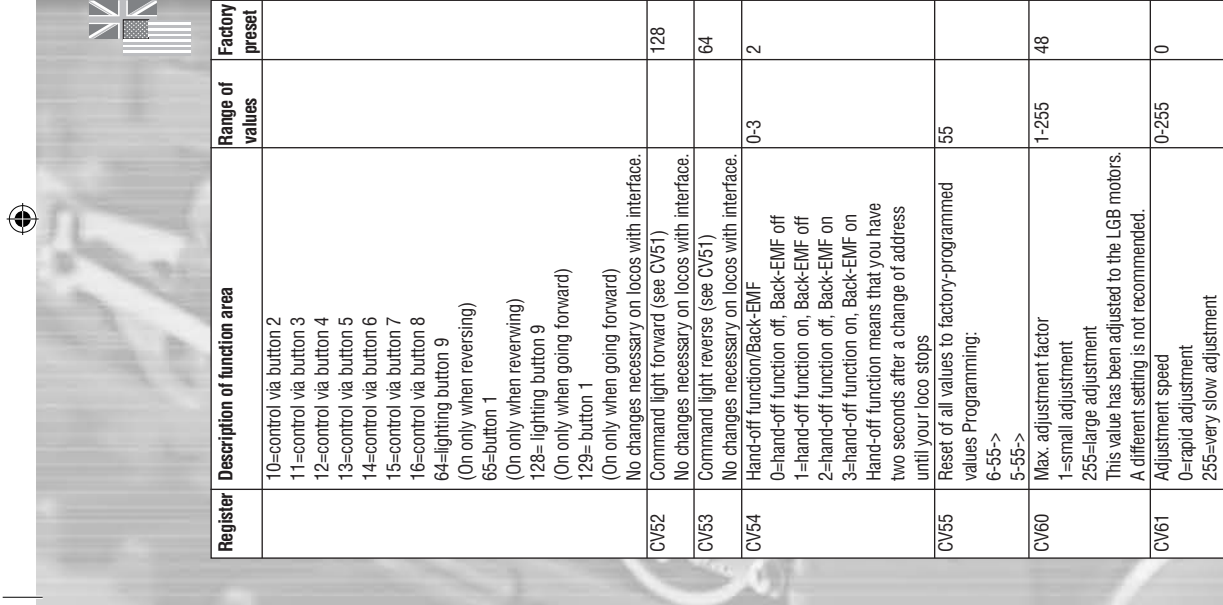

<u>|ஜ</u> |2

 $\sim$ 

 $\bigoplus$ 

 $\frac{8}{3}$ 

 $\circ$ 

**32**

 $\geq$   $\geq$ 

Factory<br>preset

steps on your PC.

 $\bigoplus$ 

This value has been adjusted to the LGB motors. A different setting is not recommended.

This value has been adjusted to the LGB motors.

CV62 | Adjustment strength 0-255 | 0-255 | 255

A different setting is not recommended<br>Adjustment strength

**CONC** 

35

 $-255$ 

0=no adjustment 255=max. adjustment This value has been adjusted to the LGB motors. A different setting is not recommended. CV67- | User-programmed speed steps 0-255 CV94 This programming is recommend only using the 55045 MTS PC Decoder Programming Module, beacuse you can see the speed

A different setting is not recommended User-programmed speed steps

G=no adjustment<br>255=max. adjustment<br>This value has been adjusted to the LGB motors.<br>A list value has been adjusted to the LGB motors.

 $0 - 255$ 

This programming is recommend only using the 55045 MTS PC Decoder Programming Module, beacuse you can see the speed<br>steps on your PC.

CV94

CV67

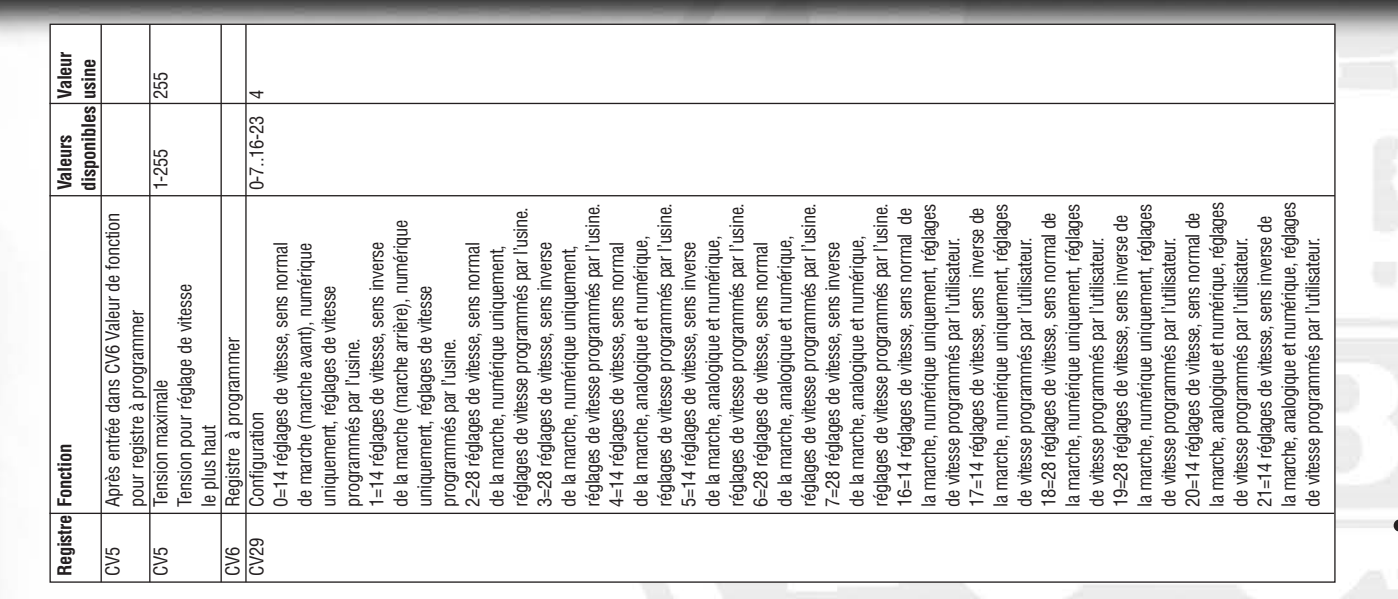

 $\bigcirc$ 

# **Valeurs de fonction du décodeur**

BDA\_55021\_innen\_08EF\_n.indd 33 04.12.2008 11:00:37 Uhr

П

 $\bigoplus$ 

**33**

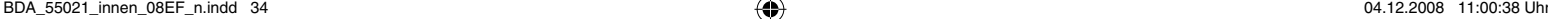

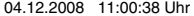

 $\bigoplus$ 

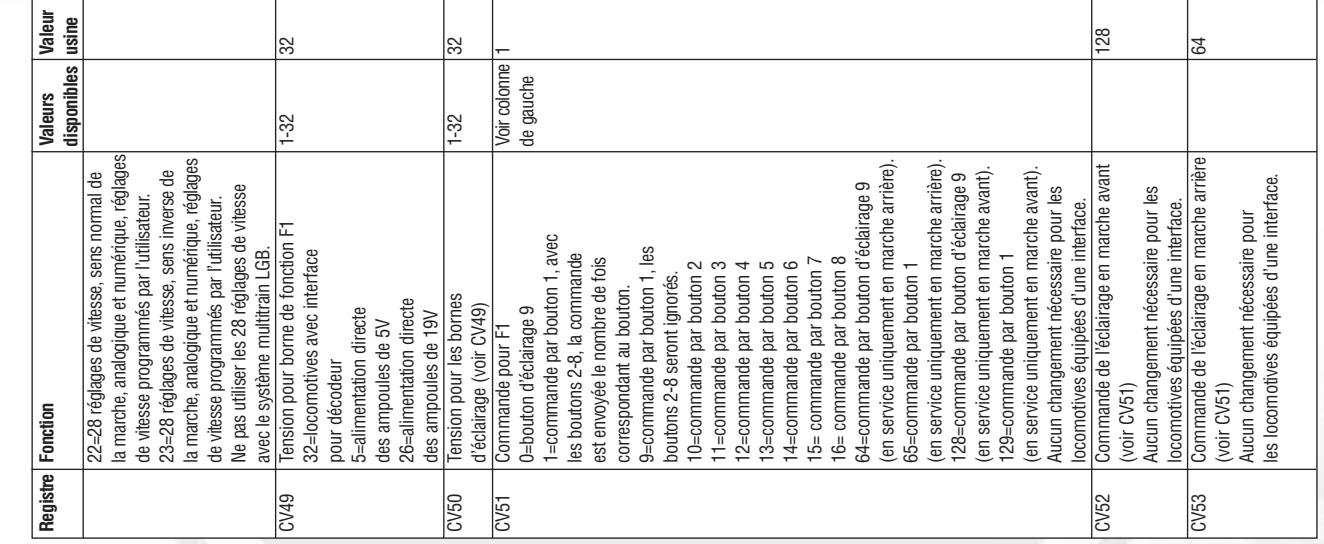

 $\bigoplus$ 

**34**

Ш

 $\bigoplus$ 

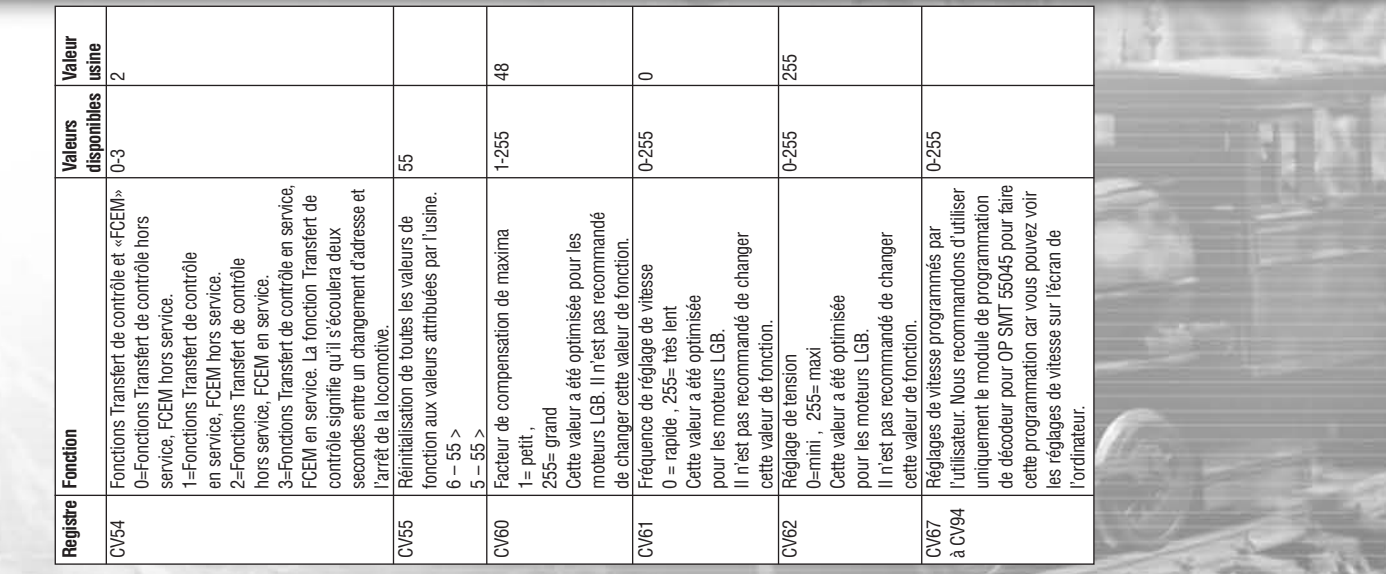

 $\bigcirc$ 

**35**

 $\bigoplus$ 

BDA\_55021\_innen\_08EF\_n.indd 35 04.12.2008 11:00:39 Uhr

П

 $\bigoplus$ 

# **Generell gilt:**

Bei einer Programmierung über den 55045 PC-Programmer halten Sie sich an die Grafik Ihrer Software.

 $\bigoplus$ 

### **Technische Daten:**

Abmessungen 25mm x 55mm Spannung max. 24V Lichtausgang vorn, hinten und F1 je 0.6 A alle zusammen nicht mehr als 1,2 A

Dieser Decoder ist für die LGB-Mehrzugssteuerung entwickelt worden. Für den Einbau in Lokomotiven anderer Hersteller und für den Einsatz auf digitalen Anlagen anderer Fabrikate, kann keine Garantie oder Gewährleistung übernommen werden.